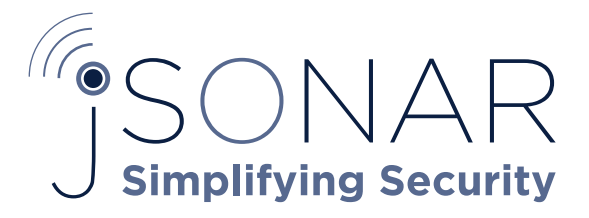

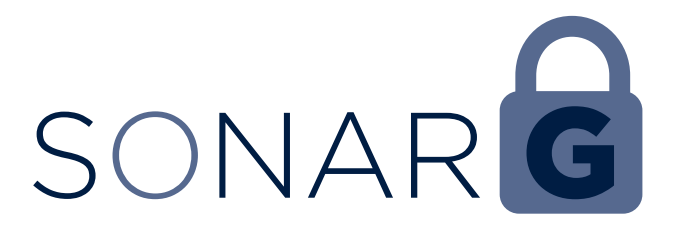

001000000000000101100110010000011 011011 01010110001101101000001011 00 1000  $00110$  $1\,1\,1\,1\,0\,1\,1\,0\,0\,1\,1\,1\,0\,0\,1\,1\,0\,0\,1\,1\,0\,0\,1\,0\,1\,1\,0\,0\,0\,1\,0\,0\,0\,1\,0\,1\,0\,0\,1\,0\,0\,1\,0\,0\,1\,0\,0\,1\,0\,0\,1\,1\,0\,0\,1\,1\,0\,0\,1\,1\,0\,0\,1\,1\,0\,0\,1\,1\,0\,0\,1\,1\,0\,0$  $1010$  $(1\,1\,0\,1\,1\,0\,0\,1\,0\,0\,1\,0\,0\,0\,0\,0\,0\,0\,1\,1\,1\,0\,1\,1\,0\,0\,1\,0\,1\,0\,1\,1\,1\,0\,0\,0\,0\,1\,0\,1\,0\,0\,0\,1\,0\,1\,0\,0\,0\,0\,0\,0\,0\,0\,0\,1\,0\,0\,0\,0\,0\,1\,0\,1\,0\,0\,0\,0\,0\,0\,0\,0\,1\,$ 01100 01100011011101 101101100011101000010 110 0011010000101 010 0011010 11101 1

### Options for Ingesting Data into SonarG

SonarG is a powerful platform for capturing, managing and analyzing TB's of data using its fully integrated high performance analytics engines and highly efficient storage. The underlying data store within SonarG leverages a JSON-native architecture in order to easily and rapidly ingest data from a wide variety of sources and exploit the tremendous flexibility of NoSQL "schema on read" to create an unlimited variety of collections. This capability is especially valuable in the context of DB activity monitoring and security portals, as customers would like to blend data from sources

including DAM, VA, classifiers, CMDBs and many other sources in order to stitch together disparate pieces of data into a cohesive, 360° view of the security and compliance profile for all databases.

In order to feed the SonarG Big Data analytics warehouse, there is a critical need for easily accessible and automated mechanisms for ingesting data into the SonarG platform and making it available for downstream reporting, analytics, etc. This paper outlines the various methods and processes associated with moving data into SonarG.

### Steps Covered in this Technote

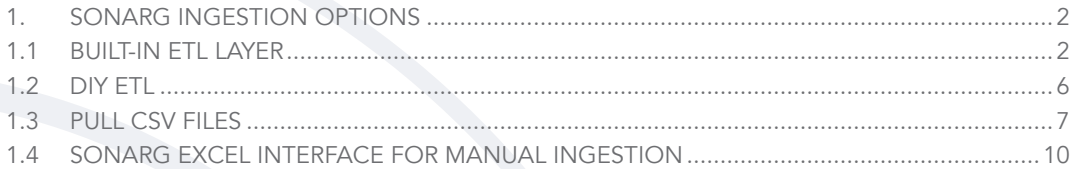

#### LIST OF FIGURES

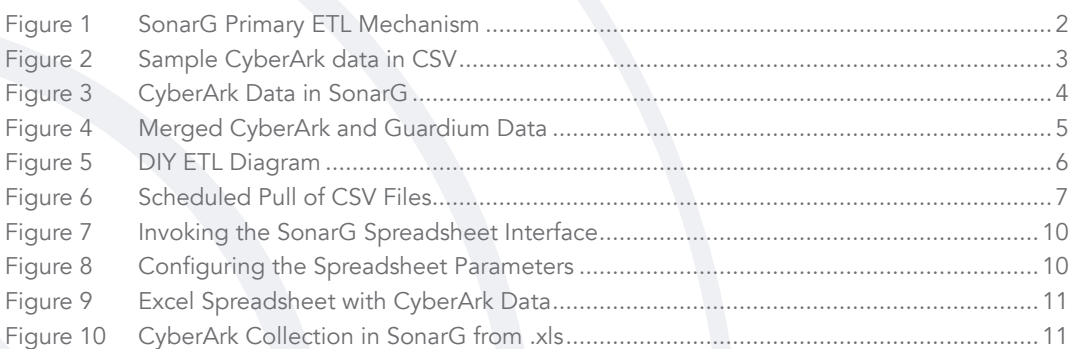

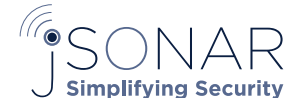

0001000110 00110 111000 011001000110000 0110110  $011$ 010 111 01001 110 010 1 110 00110100 0101011001 1111100 11 1100 011100  $11$ 100010111001 1111 1111 0000

## 1. SonarG Ingestion Options

### 1.1: BUILT-IN ETL LAYER

SonarG provides a fully integrated ETL layer (Figure 1) that is readily accessible for enabling external data sources to "push" data into the SonarG system. This is the primary mechanism used to facilitate the transfer of data mart extracts from the Guardium collectors into SonarG, but can also be used for other external systems to automatically push data into SonarG.

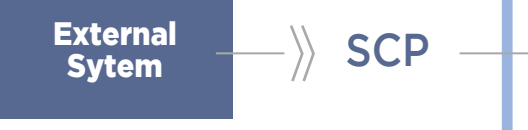

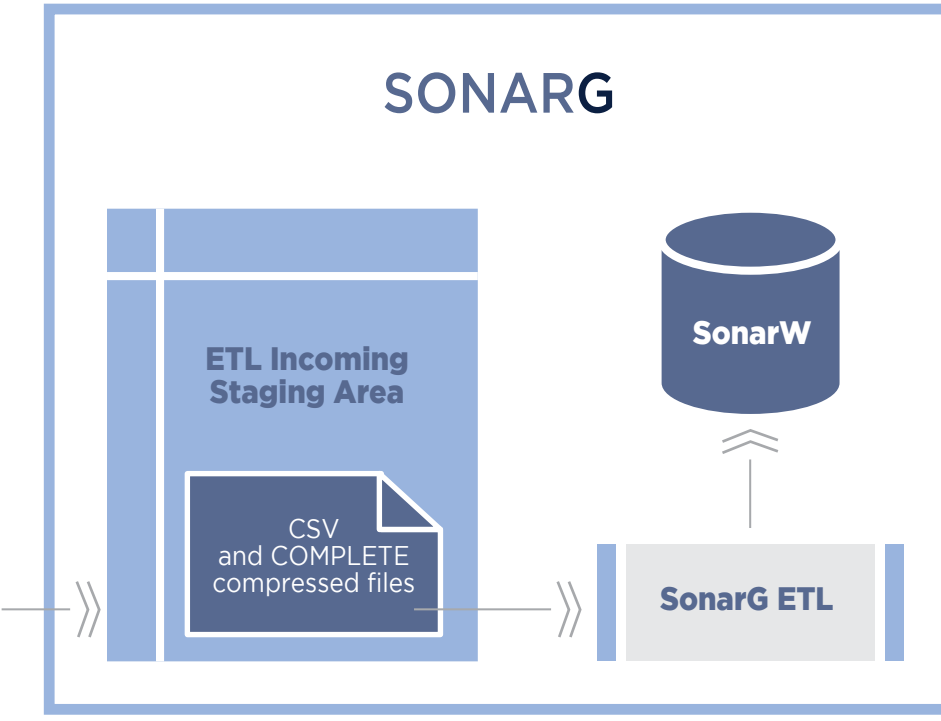

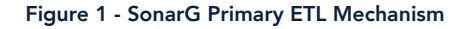

The process flow for using this mechanism is outlined below in an example scenario that is modeled on linking a subset of Guardium activity data with privileged account information being managed within the CyberArk Privileged Account Management tool.

Note that there is no preparation needed on the SonarG NoSQL system to accept this incoming data. Any and all data is ingested and indexed automatically into SonarG. Separate

data collections can be used for each system's incoming data stream or all ingested data can be consolidated into the same stream or all ingested data can be consolidated into the same<br>|-<br>| collection. This is completely up to the user and various implementation considerations.

1. The CyberArkExtract1.csv file shown in Figure 2 below represents a sample of credential information exported from the CyberArk tool.

JSON

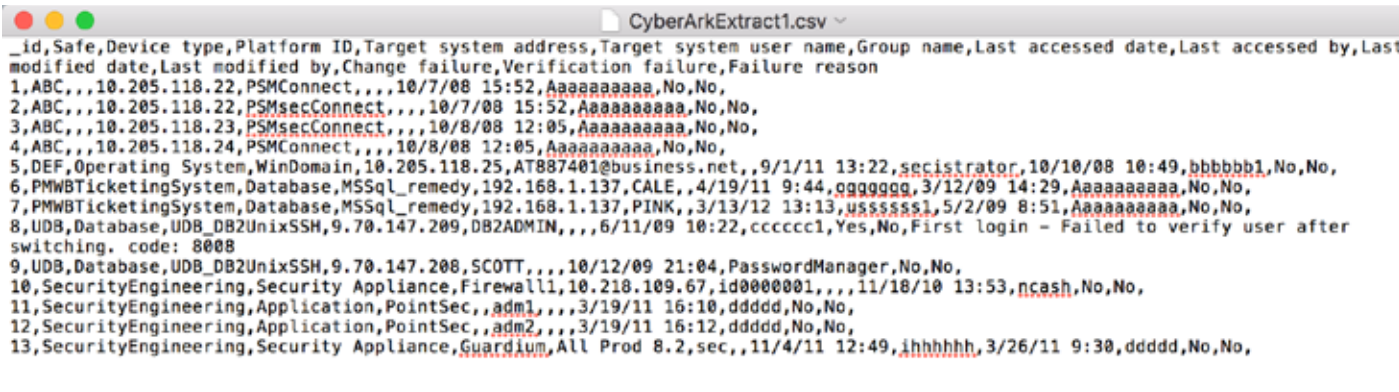

Figure 2 - Sample CyberArk data in CSV

11 110 00110100 0101011001 1111100 011 110000111001 111100010111001 11110001111 10111010 000100000 1111 01111100 011110011 010000 111 00011111001011110000 11 000 0000100 0 0110001 010 0001 10 0110111100 0 0001110 1001 0010 01110 000111001 10010101110011 110010 0110 1100111010 0010 00001 0000101010011010000110100 001010

2. To use the SonarG ETL layer, files need to be delivered to a specific SonarG directory and need to follow specific naming conventions: a) all exported CSV files must begin with EXP\_ and b) include a timeframe specifier.

\$ mv CyberArkExtract1.csv EXP\_CyberArkExtract1\_20160610000000.csv

CSV files are pushed as a compressed tarball and adhere to a file naming convention that defines the name of the data, the timeframe and the source of the data. For this example the data comes from a system called CyberArk with an identifier of 12345, and the files are packaged as below:

\$ tar cvzf 12345\_CyberArk\_EXP\_CyberArkExtract1\_20160610000000.gz EXP\_CyberArkExtract1\_20160610000000.csv EXP\_CyberArkExtract1\_20160610000000.csv

Each data file to be delivered to SonarG must be accompanied by an empty "COMPLETE " file, as this is the mechanism used to inform the SonarG ETL system that all data has been properly and completely transferred via SCP from the external source to SonarG and the ETL job can begin. For this example, the pair of files delivered to SonarG for ingestion would be:

-rw-rw-r-- 1 ubuntu ubuntu 38093618 Jun 12 13:09 12345\_CyberArk\_EXP\_CyberArkExtract1\_20160610000000.gz

12345\_CyberArk\_EXP\_CyberArkExtract1\_20160610000000\_COMPLETE.gz

-rw-rw-r-- 1 ubuntu ubuntu 0 Jun 12 13:14

All files to be ingested by SonarG must be delivered to the var/lib/sonargd/incoming directory. Shown below are the contents of this directory and notice that the CyberArk files are co-mingled with various extract files coming from Guardium collectors.

 ubuntu@ip-172-30-0-114:~\$ ls /var/lib/sonargd/incoming 12345\_CyberArk\_EXP\_CyberArkExtract1\_20160610000000\_COMPLETE.gz 12345\_CyberArk\_EXP\_CyberArkExtract1\_20160610000000.gz 1454978685\_gmac01\_EXP\_GROUP\_MEMBERS\_20160519040000.gz 1455013343\_gmac03\_EXP\_BUFF\_USAGE\_20160302010000.gz 1455013343\_gmac03\_EXP\_EXCEPTION\_LOG\_20160302010000.gz 1455013343\_gmac03\_EXP\_POLICY\_VIOLATIONS\_20160302010000.gz 1455029471\_gmac02\_EXP\_ACCESS\_LOG\_20160302190000.gz 426441011\_china2\_EXP\_BUFF\_USAGE\_20160612120000\_COMPLETE.gz 426441011\_china2\_EXP\_BUFF\_USAGE\_20160612120000.gz 426441011\_china2\_EXP\_EXCEPTION\_LOG\_20160201130000.gz 90373858\_ghp02\_EXP\_GROUP\_MEMBERS\_20160229090000.gz

3. Following the delivery of the extract file and its corresponding COMPLETE file, the SonarG ETL process will automatically ingest and map the data into a JSON collection and the completed process will be confirmed in the SonarG ingestion log. The CyberArk data is now within SonarG and easily accessible for queries, joins, reporting, etc., as shown in Figure 3 below.

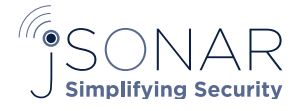

 $110$ 1 110 00110100 0101011001 1111100 011 110000111001 1111000101110010 111100011111 

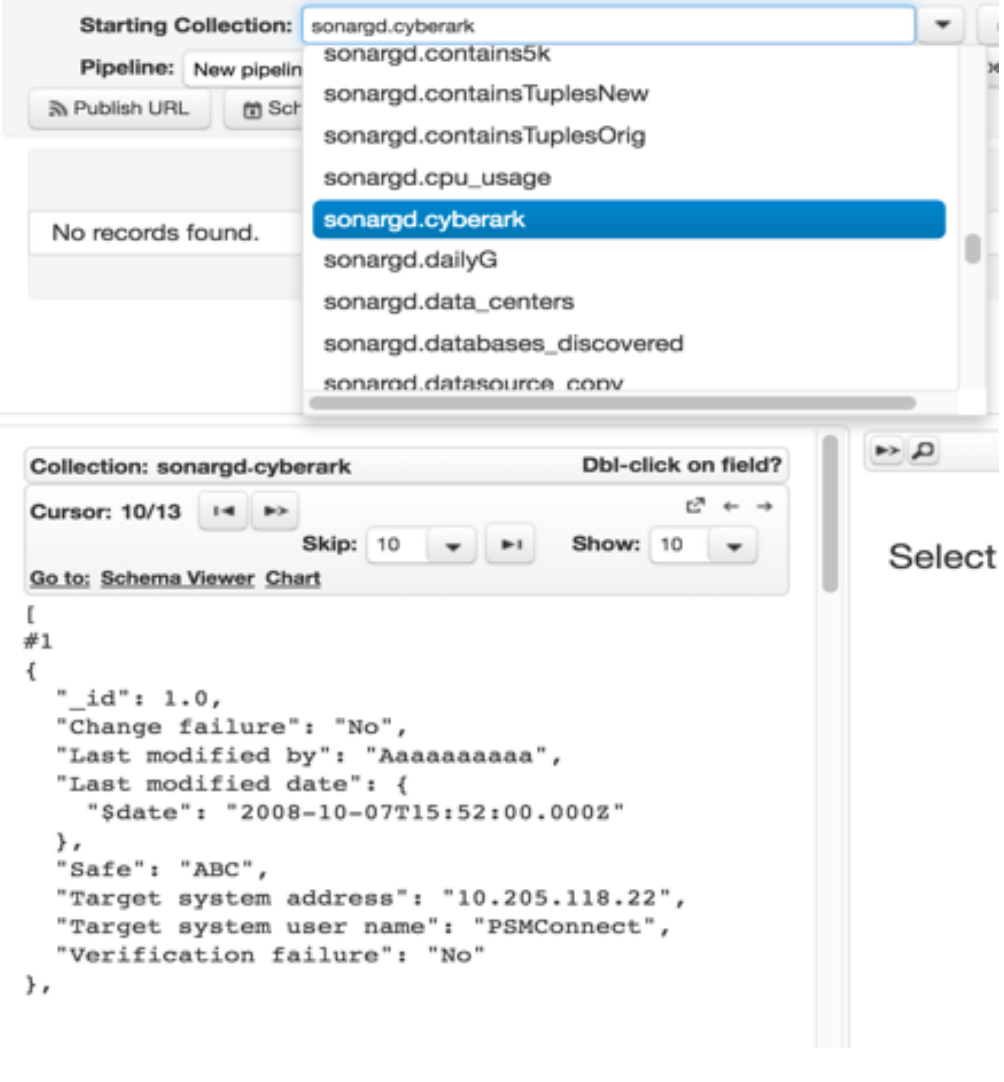

Figure 3- CyberArk Data in SonarG

4. Using a join condition enables CyberArk data to be easily linked to Guardium activity data as shown in Figure 4 below, which depicts the Guardium activity associated with the privileged IDs generated by CyberArk.

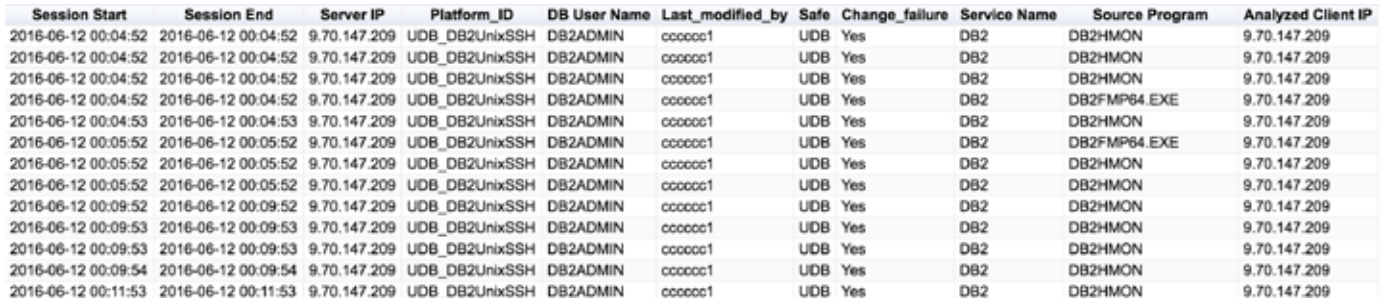

Figure 4 – Merged CyberArk and Guardium Data

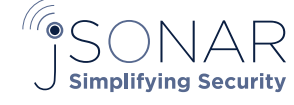

Staging Area  $_{11}$ 11 110 00110100 0101011001 1111100 011 110000111001 1111000101111001 11110001111 10111010 000100000 1111 0111100 0111100 1 010000 111 00011111001011110000 11 000

# 1.2: DIY ETL

A second ETL option for moving data into the SonarG system is to exploit the 100% compatibility between the SonarG data store and MongoDB, as shown in Figure 5. SonarG can accept connections using any MongoDB ETL and import tool and therefore you can easily ingest data via the mongoimport for CSV, TSV and JSON files. There are many tools and drivers available to facilitate this process and a list can be found at http://mongodb-tools.com/

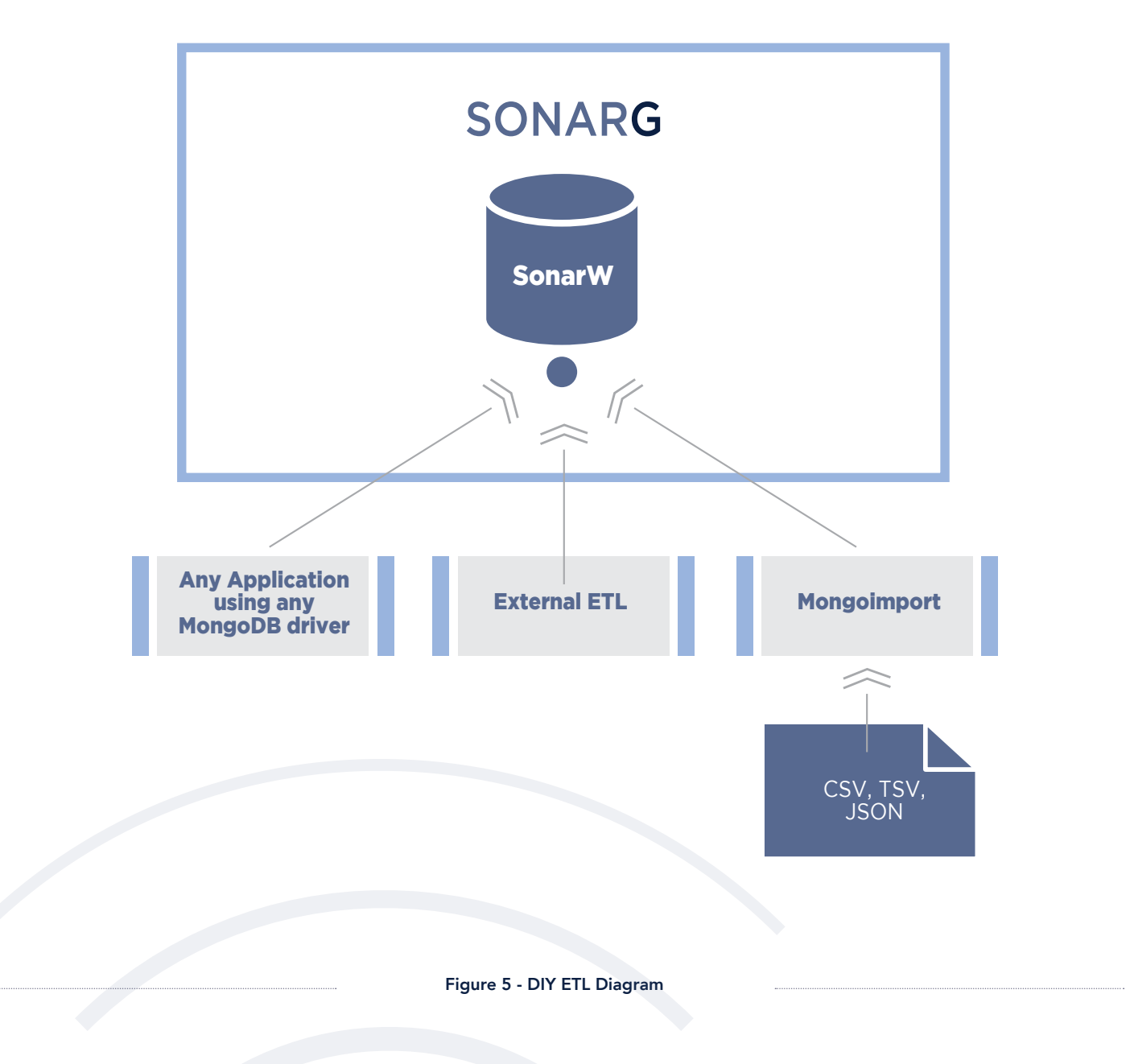

As an example if you have a CSV file called foo.csv and wish to ingest it into the sonargd database you can use:

mongoimport -h <the sonarg hostname> --port 27117 -u <your username> -p <your password> --authenticationDatabase admin –d sonargd –c <the name of the collection you want the records inserted to> --type csv –headerline foo.csv Sytem

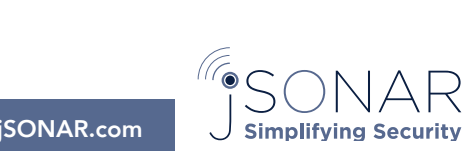

www.jSONAR.com • 781.369.JSON(5766) • info@jSONAR.com

00110 0110110111101 011010010 111 01001 000100011001111000001100000 011 110 1 110 00110100 0101011001 1111100 0 11 110000111001 11110001011100101 111100011111 

### 1.3: Pull CSV Files

The third ETL option is to use SonarG's ability to schedule and dispatch jobs via the invocation of a web service, as in Figure 6. SonarG has a scheduler/dispatcher module that runs jobs according to a cron schedule. A job can be scheduled that periodically makes a call to an external system that returns CSV files that are then ingested into SonarG. This assumes that the external system offers an HTTP/ HTTPS-based service capable of generating CSVs.

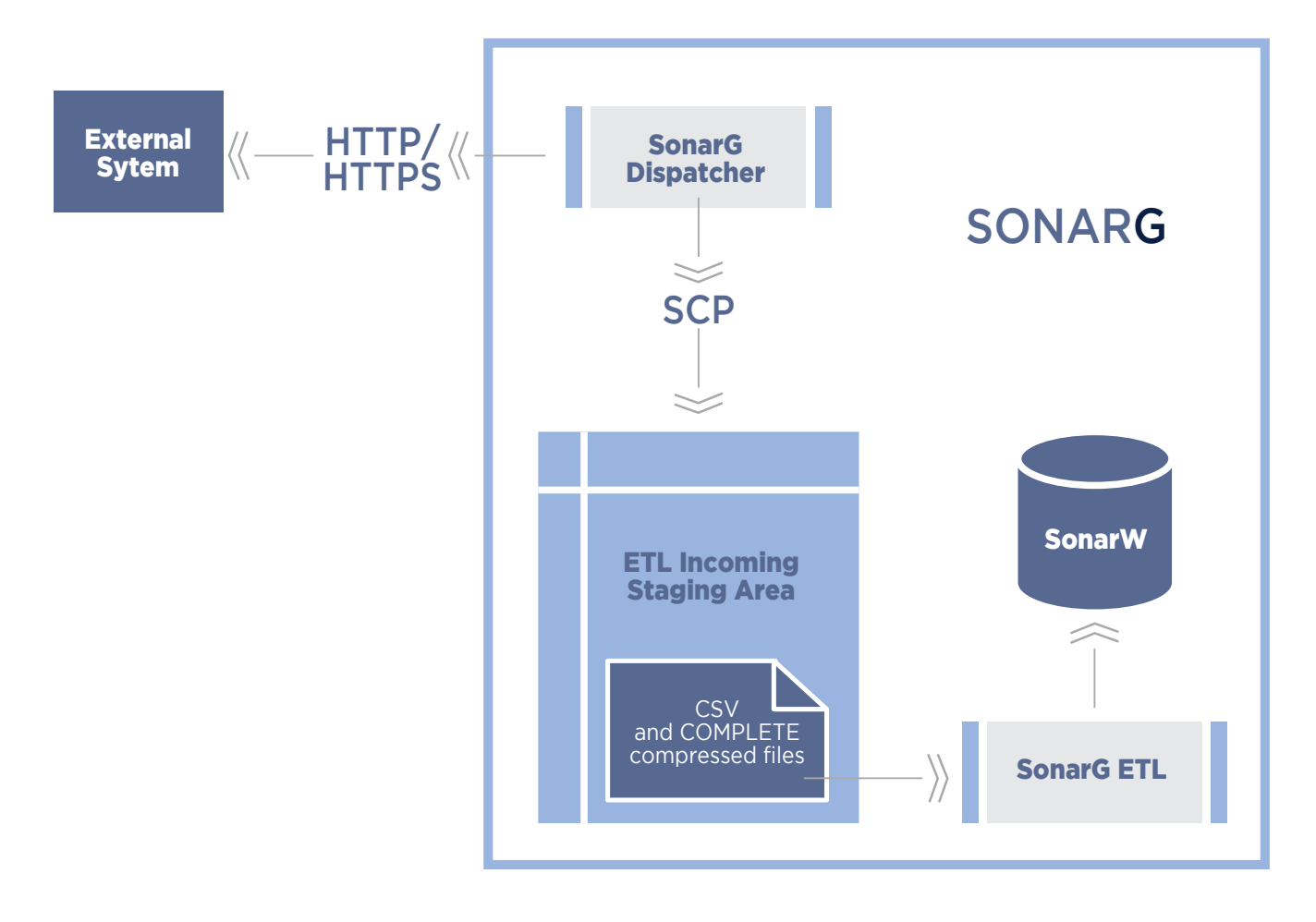

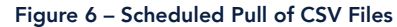

### The following steps need to be followed in order to use this ETL process:

1. Setup the external system by adding two entries into the dispatcher.conf file located in /opt/sonarfinder/sonarFinder. One entry is to add a section to the config file (e.g. [ExternalSystem]) that sets the authURL value to specify how you will authenticate to the external system. The second section is to specify what collection the new data will go into and the directory location of the built-in SonarG ETL. This process uses the same ETL process as outlined in option one, but relies on the dispatcher to pull the CSV file into SonarG and feed this into the built-in ETL layer.

**Simplifying Security** 

#### An example copy section is:

[externalCopy] copy\_host = localhost  $copy\_port = 22$ copy\_username = .. copy\_password = .. copy\_keyfile = copy\_dest = /var/lib/sonarg/incoming filePattern = my\_collection\_name

00110 0110110111101  $0110$ 110 00110100 0101011001 1111100 011 110000111001 111100010111001  $\perp$  1 111110001111 10111010 000100000 1111 01111100 011110011 010000 111 00011111001011110000 11 000 110010111001 0 1101 10010 011011010010 88088110181 1 1081101108 010 1180 18 10000 01110100011101110 1  $0\quad 0\ 1\ 1\ 0\ 0\ 0\ 1\quad 0\ 1\ 0\quad 0\ 0\ 0\ 1\quad 1\ 1\ 0\ 0\ 0\ 1\ 1\ 1\ 1\ 1\ 0\ 0\ 0\ 0\ 0\ 0\ 1\ 1\ 1\ 0\quad 1\ 0\ 0\ 1\quad 0\ 0\ 1\ 0\ 1\ 1\ 0\ 0\ 0\ 0\ 0\ 1\ 1\ 1\ 0\ 0\ 0\ 1\ 1\ 1\ 0\ 0\ 0\ 1\ 1\ 1\ 0\ 0\ 0\ 1\ 1\ 1\ 0$ 0000100 10010101110011 110010 0110 1100111010 0010 00001 0000101010011010000110100 001010 

2. Setup the scheduled job with a specific reference to the external system so that the dispatcher knows to use the correct authURL. To add a schedule you insert a document into the lmrm\_\_scheduled\_jobs collection in the lmrm\_\_scheduler in SonarG. The two important things in this document are: a) the copies section which has the value of the copy section in dispatcher.conf (external Copy in this example) and b) the URL have a parameter name db that references the value specified in dispatcher.conf which is used to get the authURL (externalSystem) in this example.

#### For example, you can login using the shell:

mongo <sonarg host>:27117/lmrm\_\_scheduler -u admin -p --authenticationDatabase admin

#### and insert a document into lmrm\_scheduled\_jobs such as:

```
{
 "cron" : "0 14 * * * ? * "
 "header" : ""
 "footer" : """subject" : "",
 "emailType" : "",
 "emails" : "",
 "copies" : " externalCopy ",
 "type" : "CSV",
 "bind_collection" : "",
 "sendIfEmpty" : false,
 "user" : "admin",
 "name" : "external pull",
 "ts" : ISODate("2016-03-16T19:11:49.642Z"),
 "url" : "https://<exteral system host>/<external system url>&db=externalSystem"
```
- }
- 3. Restart the SonarG scheduler using "sudo service sonarfinder restart" to update the schedule definitions in order to include the new schedule introduced in step 2 above.

Additional details on the scheduling process can be found within the JSON Studio documentation at http://jsonstudio.jsonar.com/ scheduler.html?highlight=scheduler Note that JSON Studio is embedded within the SonarG solution to provide a variety of capabilities around scheduling, publishing gateways, visualization, etc.

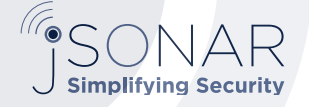

00110  $011$ 111 01001 0001000110 1110000011001000110000  $10$ 0110110 11  $\mathbf{1}$ 110 00110100 0101011001 11100 0  $11$ 1100011100  $11$ 10001 01  $111$ 111100011111 0000

### 1.4: SonarG Excel Interface for Manual Ingestion

The above three options all provide ETL mechanisms for automatically delivering data from external sources into the SonarG system. Occasionally there may be a need to manually ingest data from an external source and SonarG provides an easy to use, flexible mechanism for interfacing with Excel spreadsheets via the Analyze panel within SonarG. Steps for this flow are outlined below:

1. Invoke the Spreadsheet module within the Analyze panel to get to the configuration options.

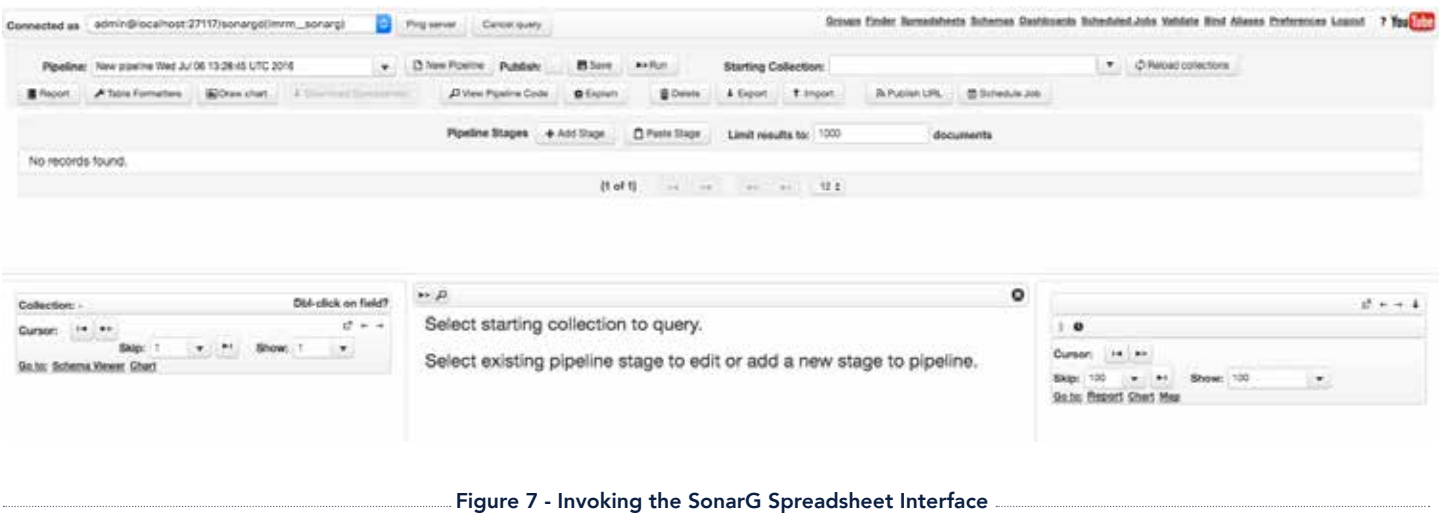

2. Configure the appropriate parameters for Excel filename, target collection, etc. and then click the "Upload Spreadsheet" button.

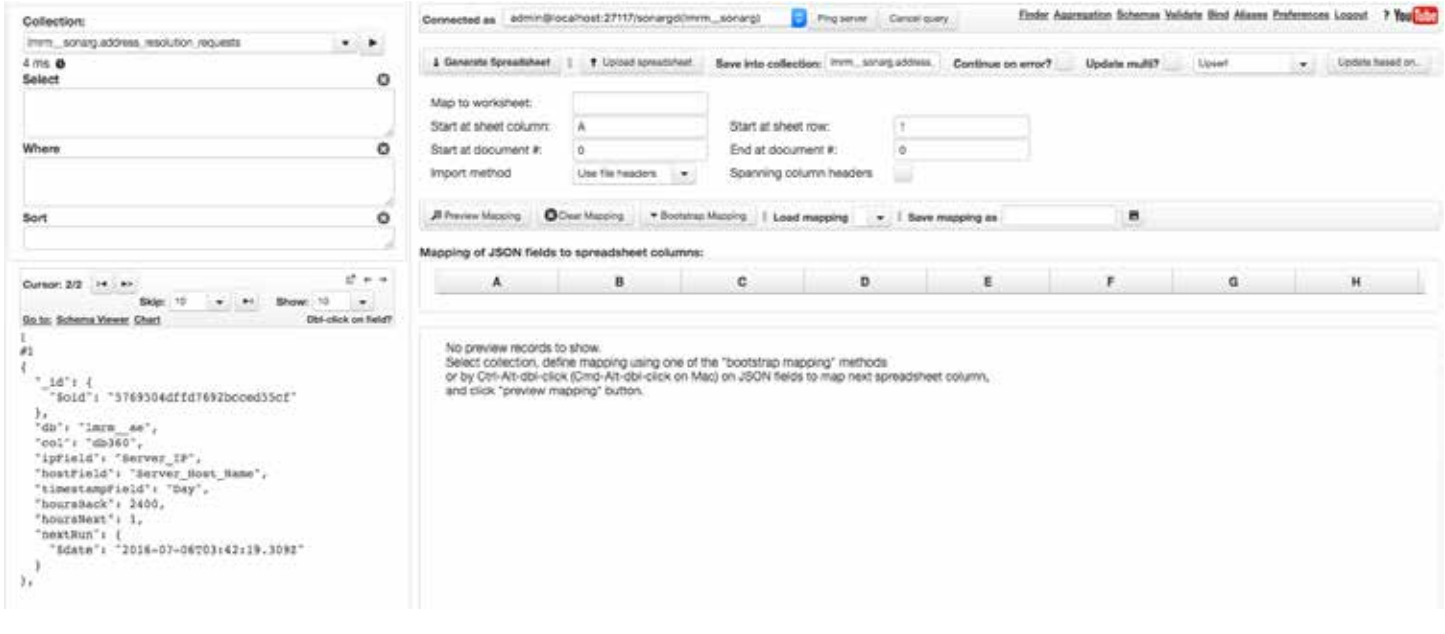

Figure 8 - Configuring the Spreadsheet Parameters

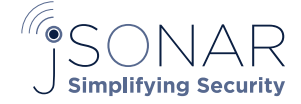

100110 0110110111101 011010010 111 01001 000100011001110000011001010000 011  $-1.1$ 11 110 00110100 0101011001 1111100 011 110000111001 111100010111001 11110001111 10111010 000100000 1111 01111100 0111100 1 010000 111 00011111001011110000 11 000 110010111001 0 1  $101$ 10010 011011010010 00001110101 1 1001101100 010 11 0 1 10000 01110100011101110 1

3. Upload the selected Excel contents as shown in Figure 9 into the target collection and the data is immediately processed into a new collection in SonarG, a sample of which is shown in Figure 10, which represents row 9 of the .xls.

| $\bullet$  | Home                    | 8<br>D<br>ು<br><b>SCT</b><br>Formulas<br>Data<br>Page Layout<br>Insert |                                                 |                      | su cyberark sample.<br>View<br>Review |                         |                |   |                      |                                              | Q- Search Sheet                                            | $2+$<br>$\circ$ .               |                    |
|------------|-------------------------|------------------------------------------------------------------------|-------------------------------------------------|----------------------|---------------------------------------|-------------------------|----------------|---|----------------------|----------------------------------------------|------------------------------------------------------------|---------------------------------|--------------------|
| Paste      |                         | Calibri (Body)<br>в                                                    | 12<br>$A - A +$<br>$\,$<br>$0 \cdot \mathbf{A}$ | $\equiv$<br>$=$<br>⋿ | $x +$<br><b>CE</b>                    | Whap Text               | General<br>5.7 |   |                      | Conditional<br>Format                        | <b>HIM Insert *</b><br>Call 1<br><b>MEX Dalete</b><br>Cell | Σ<br>$\bullet$<br>$\frac{1}{2}$ | Av.                |
|            |                         |                                                                        |                                                 | 퐄                    |                                       | Merge & Center          |                | % |                      | Formatting as Table                          | # Format +<br>Styles                                       |                                 | Sort &<br>Filter   |
| <b>OFA</b> |                         | ٠<br>×<br>fx<br>v.                                                     |                                                 |                      |                                       |                         |                |   |                      |                                              |                                                            |                                 | ۰                  |
|            | A                       |                                                                        |                                                 | n                    |                                       |                         |                |   | ×                    |                                              |                                                            |                                 |                    |
|            | Jd                      | Safe                                                                   | Device type                                     | Platform ID          | Target system address.                | Target system user name |                |   |                      | Group name ast accessed dat last accessed by | Last modified date                                         | Last modified by                | Change failurittic |
|            |                         | ABC                                                                    |                                                 |                      | 10.205.118.22                         | <b>PSMConnect</b>       |                |   |                      |                                              | 2008-10-07 15:52                                           | Assissassa                      | No.                |
|            | $\overline{\mathbf{z}}$ | ABC                                                                    |                                                 |                      | 10.205.118.22                         | <b>PSMierConnect</b>    |                |   |                      |                                              | 2006-10-07 15:52                                           | Asassassas                      | No.                |
|            | $\mathbf{x}$            | <b>ABC</b>                                                             |                                                 |                      | 10 205 118 21                         | PSMsecConnect           |                |   |                      |                                              | 2008-10-08 12:05                                           | Aaaaaaaaaa                      | No.                |
|            | 4                       | ABC                                                                    |                                                 |                      | 10.205.118.24                         | <b>PSMConnect</b>       |                |   |                      |                                              | 2008-10-08 12:05                                           | Assassassa                      | No.                |
|            |                         | DEF                                                                    | <b>Operating System</b>                         | <b>WinDomain</b>     | 10.205.118.25                         | AT887401@business.net   |                |   | <b>BUSUAUSUSURUS</b> | secistrator                                  | 2008-10-10 10:49                                           | bbbbbb1                         | No.                |
|            |                         | PMWBTicketingSystem.                                                   | Database                                        | MSSal remedy         | 192,168,1,137                         | CALE                    |                |   | *************        | ORREREE                                      | 2009-03-12 14:29                                           | Aaaaaaaaaa                      | No.                |
|            | 7                       | PMWBTicketingSystem                                                    | Database                                        | MSSol. remedy        | 192,168,1,137                         | <b>PTNK</b>             |                |   | ESTATATOERIN         | ussassa1                                     | 2009-05-02 8:51                                            | Assissance                      | No                 |
|            | я                       | uos                                                                    | Database                                        | LIDII: DI02LIMASSH   | 9.70.147.209                          | DB2ADNIN                |                |   |                      |                                              | 2009-06-11 10:22                                           | ceccer1                         | Yes:               |
| 10         | ٠                       | upa                                                                    | Database                                        | UDB_DB2UnlsSSH       | 9,70,147,208                          | BCOTT                   |                |   |                      |                                              | 2009-10-12 21:04                                           | PasswordManager                 | No                 |
| 11         | 10                      | SecurityEngineering                                                    | Security Appliance                              | Firewall1            | 10.218.109.67                         | id0000001               |                |   |                      |                                              | 2010-11-18 13:53                                           | ricash                          | No                 |
| 12         | 11                      | SecurityEngineering                                                    | Application                                     | PointSec             |                                       | adm1                    |                |   |                      |                                              | 2011-03-19 16:10                                           | ddddd                           | No.                |
| 13         | 12                      | SecurityEngineering                                                    | Application                                     | PointSec             |                                       | adm2                    |                |   |                      |                                              | 2011-03-19 16:12                                           | ddddd                           | No.                |
| 14         | $13^{\circ}$            | SecurityEngineering                                                    | Security Appliance                              | Guardium             | All Prod 8.2                          | sec                     |                |   | EUXUSUSUARERS        | ihhhhhh                                      | 2011-03-26 9:30                                            | döddd                           | No                 |
| 15         |                         |                                                                        |                                                 |                      |                                       |                         |                |   |                      |                                              |                                                            |                                 |                    |
| 16         |                         |                                                                        |                                                 |                      |                                       |                         |                |   |                      |                                              |                                                            |                                 |                    |
| 17         |                         |                                                                        |                                                 |                      |                                       |                         |                |   |                      |                                              |                                                            |                                 |                    |

Figure 9 - Excel Spreadsheet with CyberArk Data

```
ł
  "Session Start": {
    "$date": "2016-06-12T00:04:52.000Z"
 },
  "Session End": {
    "$date": "2016-06-12T00:04:52.000Z"
  },
  "Server IP": "9.70.147.209",
  "Platform ID": "UDB DB2UnixSSH",
  "DB User Name": "DB2ADMIN",
  "Last modified by": "cccccc1",
  "Safe": "UDB",
  "Change_failure": "Yes",
  "Service Name": "DB2",
  "Source Program": "DB2HMON",
  "Analyzed Client IP": "9.70.147.209"
},
```
Figure 10 - CyberArk Collection in SonarG from .xls

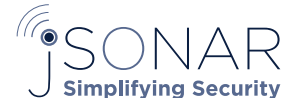